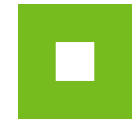

# **Najczęściej zadawane pytania / FAQ Wykonawca**

**Aktualne informacje o JOSEPHINE są zawsze dostępne na stronie głównej sustemu [JOSEPHINE,](https://josephine.proebiz.com/) w prawym górnym rogu ekranu w bibliotece instrukcji i linków.**

### **W jaki sposób mogę się zarejestrować jako Wykonawca?**

Użyj przycisku ZAREJESTRUJ SIĘ, znajdującego się w prawym górnym rogu ekranu. Aby pomyślnie się zarejestrować, musisz wypełnić krótki formularz, a następnie postępować zgodnie z wyświetlanymi w nim informacjami. Rejestracja nie jest jednak wymagana w celu dostępu do informacji publicznej.

**UWAGA: Aby wziąć udział w zamówieniach publicznych wymagających uwierzytelnienia, należy przeczytać informacje zawarte w niebieskim polu formularza rejestracyjnego, który pojawia się po kliknięciu w wymagane środowisko prawne komunikacji elektronicznej.**

# **Potrzebuję szybciej się uwierzytelnić, jakie są opcje? (Dotyczy tylko przetargów SK i CZ)**

Najszybszym sposobem rejestracji jest skorzystanie z kwalifikowanego podpisu elektronicznego lub w przypadku obywateli Republiki Słowackiej przy użyciu słowackiego dowodu odobistego (eID).

#### **Jak zarejestrować się jako Zamawiający?**

Rejestrowanie się jako Zamawiający, nie jest potrzebne. Wystarczy skontaktować się z naszym działem sprzedaży lub wypełnić nasz formularz kontaktowy. Wszystkie kontakty i formularz kontaktowy można znaleźć na stronie głównej JOSEPHINE [https://josephine.proebiz.com](https://josephine.proebiz.com/)

#### **Czy podczas rejestracji wymagany jest podpis elektroniczny?**

Podpis elektroniczny służy do identyfikacji użytkownika w systemie JOSEPHINE, ale nie jest wymagany przy przetargach PL. Jeśli interesuje Cię składanie ofert/wniosków w Zamówieniach Publicznych w środowiskach CZ, które wymagają weryfikacji, konieczne jest włożenie podpisu elektronicznego do systemu, aby ukończyć rejestrację. W przypadku Zamówień Publicznych w środowiskach SK, które wymagają weryfikacji, możliwe jest wstawienie podpisu elektronicznego w celu szybkiego zakończenia rejestracji. Istnieją inne opcje weryfikacji dla środowiska SK, ale są one bardziej czasochłonne.

## **Jak ubiegać się o podpis elektroniczny?**

Strona internetowa [Unii Europejskiej](https://webgate.ec.europa.eu/tl-browser/#/) zawiera listę wszystkich certyfikowanych wykwalifikowanych dostawców podpisów elektronicznych w UE. Warunki wystawiania certyfikatu różnią się w zależności od ośrodka certyfikacji.

## **Jak mogę dołączyć elektroniczny podpis do mojego konta?**

Najpierw musisz zalogować się do systemu przez e-mail i hasło wybrane podczas rejestracji. Po zalogowaniu się masz kartę użytkownika (w prawym górnym rogu pod ikoną postaci), w której można dołączyć podpis elektroniczny. Podpis elektroniczny musi być wystawiony jako certyfikat kwalifikowany przez dostawcę certyfikatu i należy zainstalować element ICA PKIService Host i odpowiednie akcesoria do przeglądarek internetowych Google Chrome i Mozilla Firefox. Szczegóły dotyczące instalacji i odsyłacze do pobrania komponentu i odpowiednich dodatków można znaleźć po kliknięciu przycisku "Test el. podpisu" lub na link [https://josephine.proebiz.com/pl/test-podpis.](https://josephine.proebiz.com/pl/test-podpis)

# **Czy konieczne jest włożenie w formularzu rejestracyjnym pełnomocnictwa, jeśli tak, jak go wstawić?**

Jeśli zarejestrujesz firmę jako właściciel, nie musisz składać pełnomocnictw do rejestracji. Jednakże, jeśli nie masz wg zapisu w KRS upoważnienia do działania w imieniu podmiotu, musisz udokumentować uprawnienia w systemie. Składając oferty w Zamówieniach Publicznych w środowisku CZ, konieczne jest stosowanie niezmienionego wzoru pełnomocnictwa zawartego w systemie w celu uzasadnienia autoryzacji. Umieść pełnomocnictwo w formie elektronicznej lub jako Gwarantowana konwersja. Pełnomocnictwo jest dostępne do pobrania w karcie rejestracyjnej i karcie użytkownika.

**Czy można się dowiedzieć, ilu oferentów w umowie złożyło ofertę?** Wszystkie informacje o Wykonawcach i ich ofertach nie są publiczne. Instytucja zamawiająca publikuje je tylko zgodnie z ustawowymi obowiązkami w procesie zamówień publicznych.

## **Firma jest już zarejestrowana. Czy mogę się dowiedzieć, kto ją zarejestrował?**

W systemie JOSEPHINE firma może zostać zarejestrowana tylko raz, ale można dodać więcej użytkowników do jednej firmy. W razie potrzeby możemy skontaktować się z osobą z Twojej firmy, która doda Cię w systemie. Zadzwoń do nas do działu pomocy technicznej, kontakty są niżej.

## **Dlaczego nie mogę złożyć oferty?**

Ofertę można złożyć tylko w zamówieniu, jeśli jesteś zalogowany. Niektóre rodzaje zamówień wymagają uwierzytelnionego wykonawcy dla przetargów SK lub wymagają autoryzacji osoby upoważnionej dla środowiska zamówienia CZ. W niektórych przypadkach musisz też zalogować się przy użyciu podpisu elektronicznego.

Szczegółowy opis szczegółów zamówienia należy znaleźć w dokumentacji przetargowej lub zaproszeniu oferenta do złożenia oferty.

## **Jakie są techniczne wymagania systemu?**

Wymagania techniczne systemu zostały szczegółowo opisane w bibliotece instrukcji i linków w sekcji Inne. (Biblioteka jest dostępna w prawym górnym rogu ekranu pod ikoną książki).

## **Zapomniałeś hasła?**

Po kliknięciu przycisku **Zaloguj się za pomocą hasła**, pod formularzem znajduje się przycisk **Zapomniane hasło**, gdzie można wysłać na swój adres e-mail link do zmiany hasła.

#### **Jeśli masz jakiekolwiek pytania, skontaktuj się z nami telefonicznie lub e-mailem.**

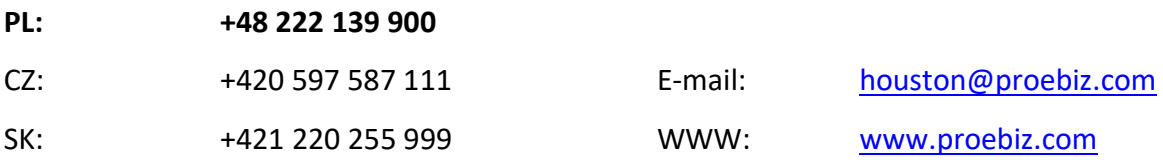

Wsparcie PROEBIZ 29. 7. 2020